## **LOGICDATA**

## **Tips and Techniques Newsletter**

## **Non-Tabbed User Interface**

Here's another in our series of tricks and tips for users of CloudSuite industrial (CSI) / SyteLine to make you more productive at your desk and take advantage of the wonderful user interface of this product.

By default, CSI is set up to use the "tabbed" user interface . This means that each form you open in CSI opens full screen under its own tab. Here's an example of what I mean by that:

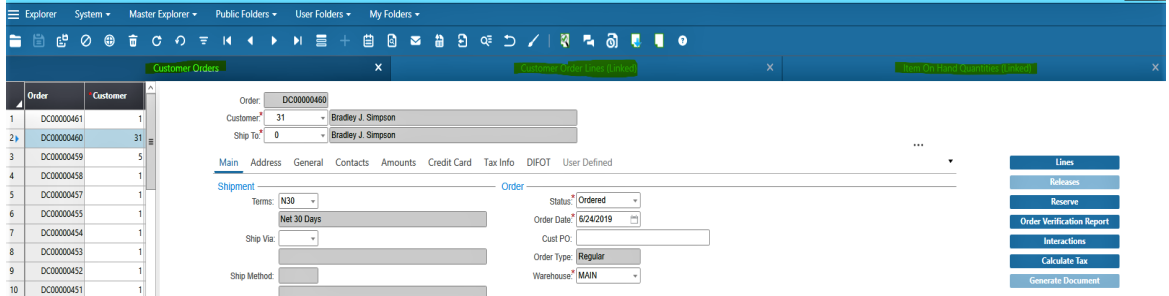

In the screen shot above I have three CSI forms open: Customer Orders, Customer Order Lines and Item On Hand Quantities. Each of these is under its own tab highlighted in green. You click the tab to see the form, and you only get to see one form at a time.

For many users, the Tabbed interface is preferred as it keeps the screen organized. However, when you need to see data from several forms simultaneously it gets in the way.

When you turn off the Tabbed interface each form floats in its own window , allowing you to position them and re-size them on the screen to see the data the way you want to see it. Here's an example of the above three forms in the non-tabbed UI that I positioned so I could see all the relevant data I needed:

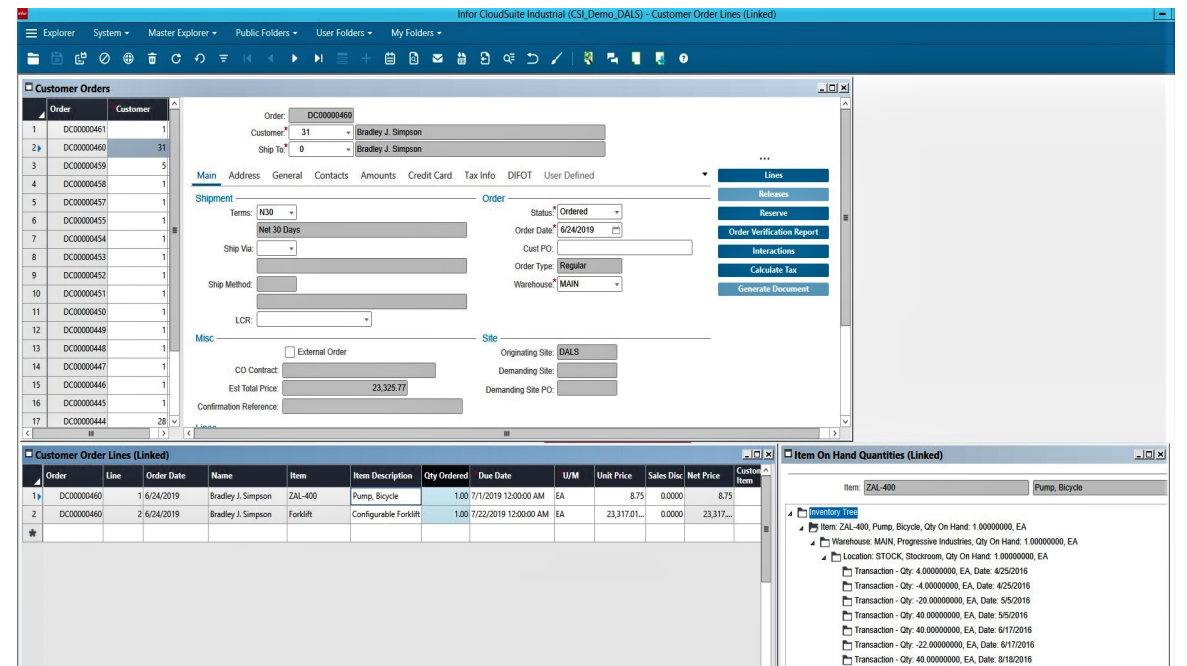

Enabling the non-tabbed UI takes only a few keystrokes as follows:

1) Close all your open CSI forms, but keep CSI open.

2) From the main menu select System à View à User Preferences. If you are running the Classic Explorer Style than just select View à User Preferences.

3) On the User Preferences, under the Runtime Layout tab, uncheck the "Tabbed Form Layout" box.

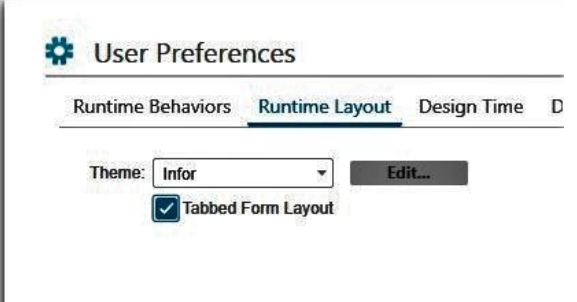

That's all there is to it. Now each of the forms you open will be in its own window floating within the CSI space.

Limitations:

ı

In CSI Version 9.01.xx you can only run the non-tabbed UI in the Click-Once Windows Client, but not in the Web Client. However, if you are running CSI V10 you can do this in the Web Client as well.

In our next tip we'll show you how powerful the non-tabbed UI is by creating "workspaces", essentially your own work bench of linked forms for different functions you may need.

[Visit our website](https://www.logicdata.com/)

LogicData | (303) 694-4400 | [www.LogicData.com](https://www.logicdata.com)

STAY CONNECTED